#### **BAB IV**

#### **HASIL DESKRIPSI PEKERJAAN**

#### 4.1. **Analisa Sistem**

Analisa sistem adalah langkah pertama untuk membuat suatu aplikasi baru. Langkah awal yang dilakukan adalah melakukan wawancara, dengan tujuan untuk mendapatkan informasi tentang mekanisme pen*data*an tender, pembuatan laporan tender dan kebutuhan tender. Selanjutnya dilakukan analisa terhadap permasalah yang ada pada PT. Trans Energi Indoteknika, khususnya mengenai pengikutan tender.

Berdasarkan hasil wawancara dan analisis proses pada PT. Trans Energi Indoteknika ditemukan hal-hal yang perlu dibenahi, yaitu sering kali mengalami kesalahan dalam melakukan *insert, update, delete data* tender. Selain itu *data history* tender menjadi tidak akurat karena *file* dengan format (.xls) yang selalu ter-*replace* setiap kali ada pembaruan, dan pembuatan laporan tender yang masih manual. S U R A R A Y A

Mengacu pada permasalahan yang telah disebutkan, PT. Trans Energi Indoteknika membutuhkan aplikasi admin *E-Tender* yang terkomputerisasi agar lebih efektif sehingga dapat mengetahui *data* tender secara akurat dan dengan mudah untuk *Owner* mengetahui tender yang ada sehingga mempermudah membuat laporan.

Oleh karena itu, dirancanglah sebuah aplikasi admin *E-Tender* yang diharapkan dapat mengatasi permasalahan tersebut.

#### **4.1.1 Identifikasi Masalah**

Permasalahan-permasalahan yang dapat diidentifikasi pada proses pencatatan *data* Tender adalah sebagai berikut :

- 1. Membuat aplikasi admin *E-Tender* pada PT. Trans Energi Indoteknika
- 2. Pembuatan laporan (output) yang dihasilkan dari aplikasi.

#### **4.1.2 Spesifikasi Aplikasi**

Pembuatan aplikasi ini diharapkan dapat :

- 1. Mengelola *data*-*data* Tender yang ada.
- 2. Membantu *Owner* dalam melakukan *Approval Tender* yang akan diikuti.
- 3. Memudahkan dalam melakukan *insert, update, delete.*
- 4. Membantu pembuatan laporan untuk tender yang akan diikuti.

### **4.1.3 Lingkungan Operasi**

Untuk mengembangkan aplikasi sesuai dengan spesifikasi kebutuhan, dibutuhkan lingkungan operasi sebagai berikut:

- a. Sistem Operasi Windows Sistem operasi yang disarankan adalah Windows XP, Vista, Seven.
- b*. MyddSQL* Server

Sql server 2008 digunakan karena software *database* ini bisa digunakan untuk membuat sistem berbasis *client-server*.

c. *Browser*  Browser yang disarankan adalah menggunakan Google Chrome, Mozilla Firefox, Internet Exploler

#### 4.2. **Dokumen Flow**

Dalam pengembangan teknologi informasi saat ini, dibutuhkan analisa dan perancangan sistem pengelolaan *data* yang diharapkan mampu meningkatkan kinerja pada aplikasi admin *E-Tender.*

Dokumen flow menggambarkan proses yang sudah ada menurut hasil analisis yang dibuat berdasarkan hasil survey pada perusahaan PT. Trans Energi Indoteknika.

#### 4.2.1. **Dokumen Flow Pencatatan** *Data* **Master**

Pada gambar *use case Diagram* sistem informasi berbasis *website* ini dijelaskan proses-proses yang terjadi didalam sistem yang dibuat:

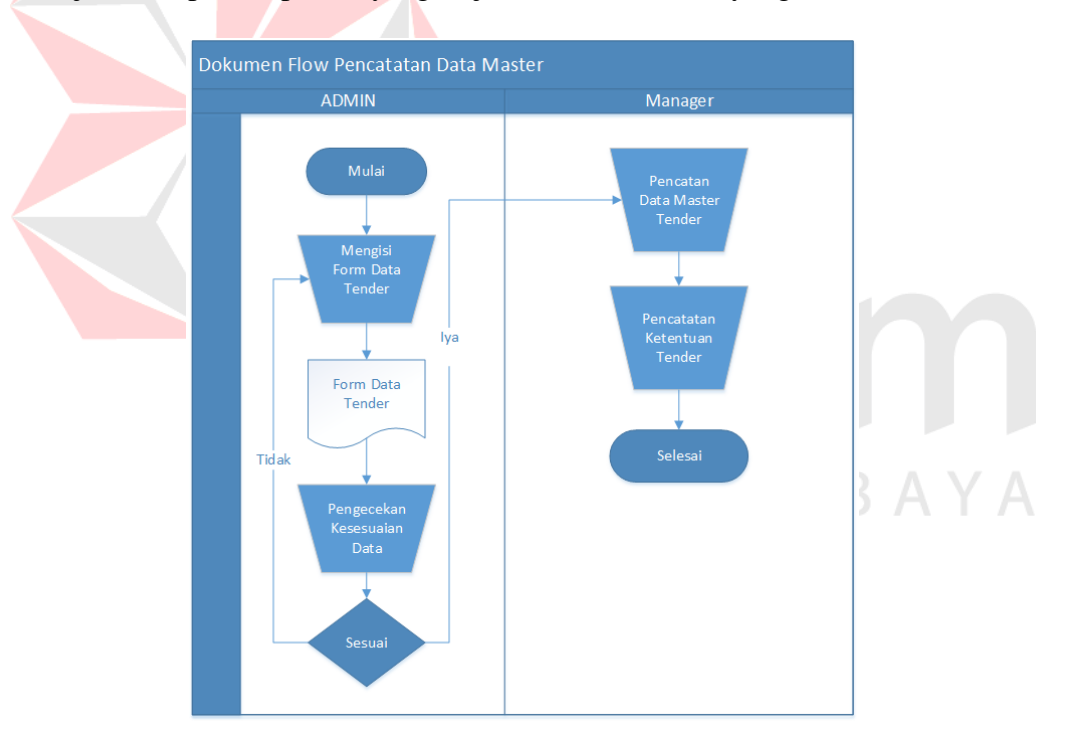

Gambar 4.1. Dokumen *Flow* Pencatatan *Data Master*

Proses pencatatan *data* Tender pertama dilakukan oleh admin untuk melakukan penyimpanan *data* Tender, *data* Ketentuan Tender, dan *data Approval* Tender dengan cara mengisi form *data* Tender, *data* ketentuan Tender dan *Approval* Tender.

# Dokumen Flow Approval Tender

#### 4.2.2. **Dokumen Flow Approval Tender**

Gambar 4.2. Dokumen *Flow Approval Data* Tender

Proses *Approval* Tender oleh admin dengan menggunakan *form* Tender secara manual yang kemudian dicek keterlambatan oleh bagian *manager* jika dinilai terlambat maka tender tidak akan dimasukkan kedalam *list* tender yang akan di*list* kedalam laporan yang nantinya diberikan kepada *Owner. Owner* nantinya akan *approval* tender mana yang akan diikuti yang nanti laporan itu diberikan kembali ke pihak admin yang akan dibuatkan laporan tender yang sudah di*approve* dan ahkirnya diberikan kepada *owner*.

#### 4.3. **Sistem Flow**

Desain sistem ini meliputi sistem flow, context Diagram, Diagram berjenjang, DFD, (*Data Flow Diagram*), ERD (*Entity Relational Diagram*), dan Desain *Database*.

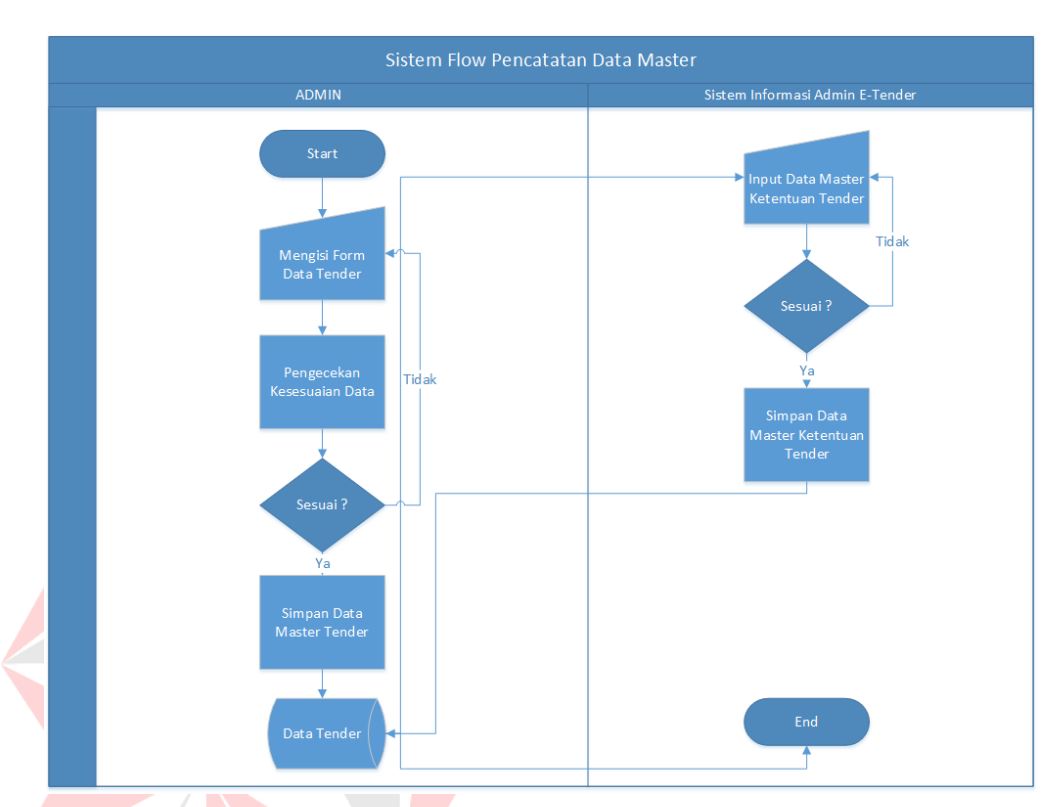

#### 4.3.1. **Dokumen Flow Approval Tender**

Gambar 4.3. Sistem *Flow Input Data* Tender

Proses pencatatan *data* Tender dimulai saat *Admin* mengisi *form data* tender secara komputerisasi kemudian sistem yang akan mengecek kebenaran pengisian *data* sesuai ketentuan selanjutnya *data* disimpan kedalam *database*. Proses untuk *input data master* tender dan ketentuan tender adalah tugas dari Admin yang nantinya juga disimpan ke dalam *database*, dengan pengisian *data* master Admin yang akan mengecek kesesuaian *data*nya juga.

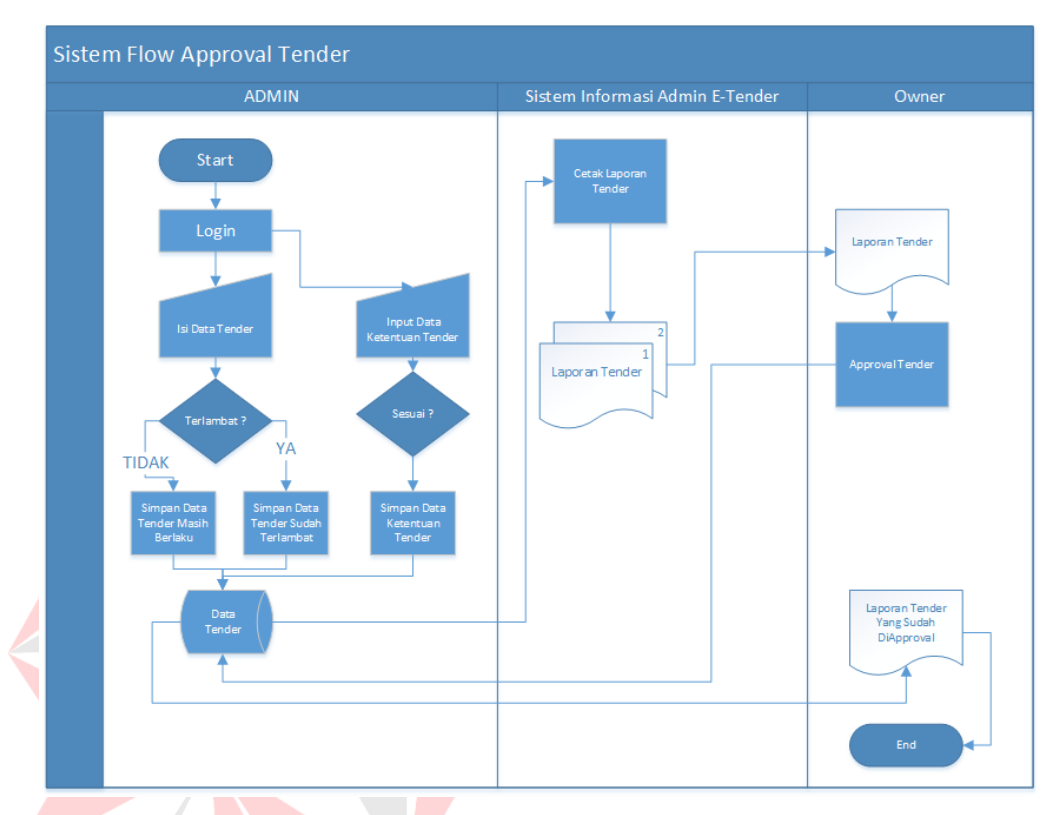

#### 4.3.2. **Sistem Flow Approval Tender**

Gambar 4.4. *Sistem Flow Approval* Tender

Proses *approval* tender dimulai dari admin mengisi *data* tender berupa *input username* dan *password* kemudian *input-an* tersebut akan masuk kedalam *form* dicek keterlambatan berita tender yang ada oleh sistem jika terlambat maka sistem akan menyimpan sebagai *data* tender yang sudah terlambat jika tepat waktu maka disimpan sebagai *data* tender yang masih berlaku dan disimpan ke *database* tender. Kemudian setelah melakukan *login* admin juga meng*input*-an *data* ketentuan tender yang akan dicek kesesuian terlebih dahulu bila sesuai akan masuk ke dalam *database* tender. Setelah itu aplikasi akan mencetak laporan tender yang terdiri dari 2 dokumen yang nantinya laporan itu akan diberikan kepada *Owner* yang akan melakukan *approval* tender mana saja yang akan diikuti lalu akan disimpan ke dalam *database* tender yang menyimpan *data-data* tender mana saja yang sudah di*approval* oleh *owner.*

#### 4.4. **Context Diagram**

*Context Diagram* adalah gambaran menyeluruh dari *data flow Diagram* (DFD). Dalam context *Diagram* ini terdapat 2 *entitiy* diantaranya adalah *Owner* dan *Admin*. *Context Diagram* dalam diliat pada gambar berikut

Pada gambar *context Diagram* menjelaskan secara umum tentang *input* dan *output* proses pencatatan *data* master, pengelolaan *data* tender, *approval owner* dan pemuatan laporan.

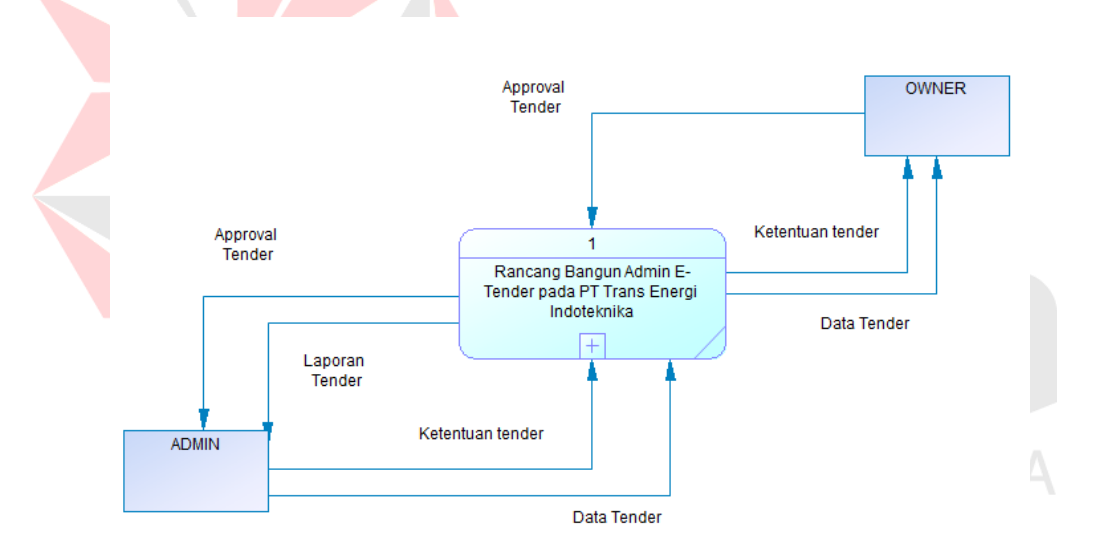

Gambar 4.5. *Context Diagram*

#### 4.4.1. **Diagram Berjenjang**

Setelah membuat *context Diagram*, untuk selanjutnya yaitu membuat Diagram berjenjang terlebih dahulu. Karena dengan adanya *Diagram* berjenjang, alur proses dari sistem akan lebih teratur dan jelas. *Diagram* berjenjang disini terdiri dari proses pencatatan *data* master, pengelolaan *data* tender, *approval owner* dan pemuatan laporan.

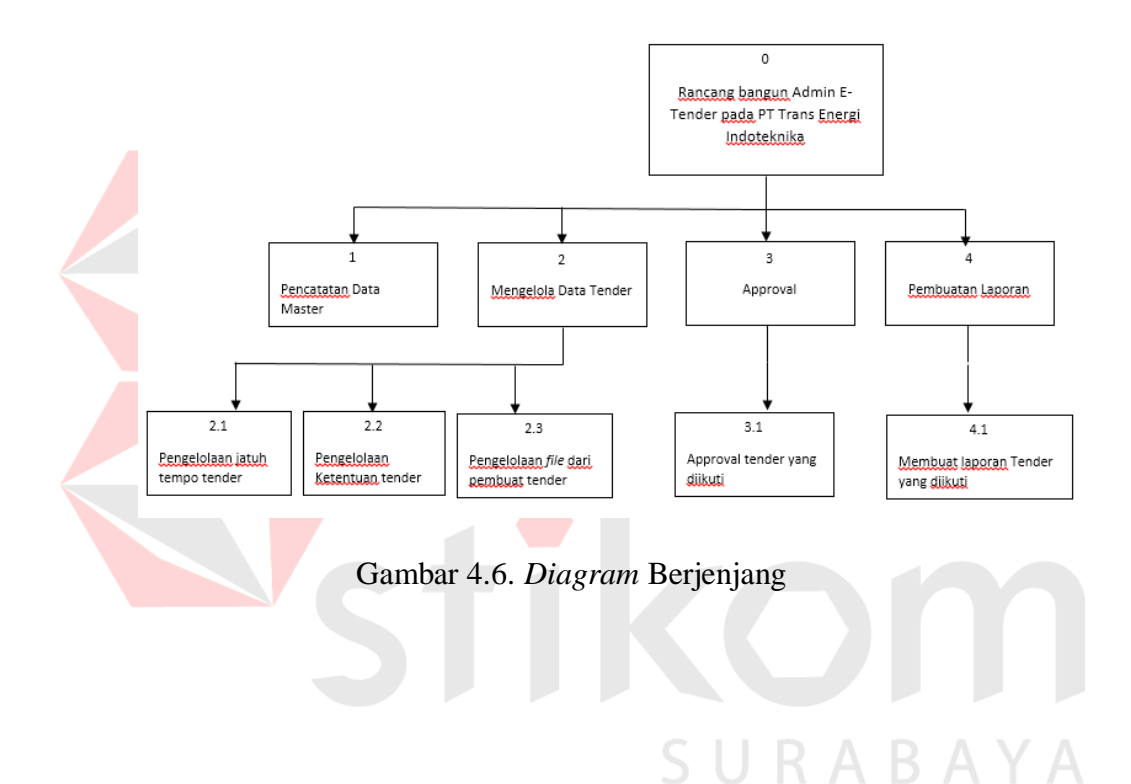

#### 4.4.2. *Data Flow* **Diagram**

*Data Flow* Diagram (DFD) merupakan perangkat yang digunakan pada metodologi pengembangan yang terstruktur. *Data Flow* Diagram menggambarkan seluruh kegiatan yang terdapat pada sistem secara jelas.

#### 4.4.3. *Data* **Flow Diagram Level 0**

Diagram *level 0* merupakan hasil *decompose* atau penjabaran dari *Context* Diagram. Pada DFD (*Data Flow* Diagram) level 0 terdapat 4 proses yang merepresentasikan diagram berjenjang diatas, yaitu pencatatan *data master*, mengelola *data* tender, *approval* tender dan pembuatan laporan.

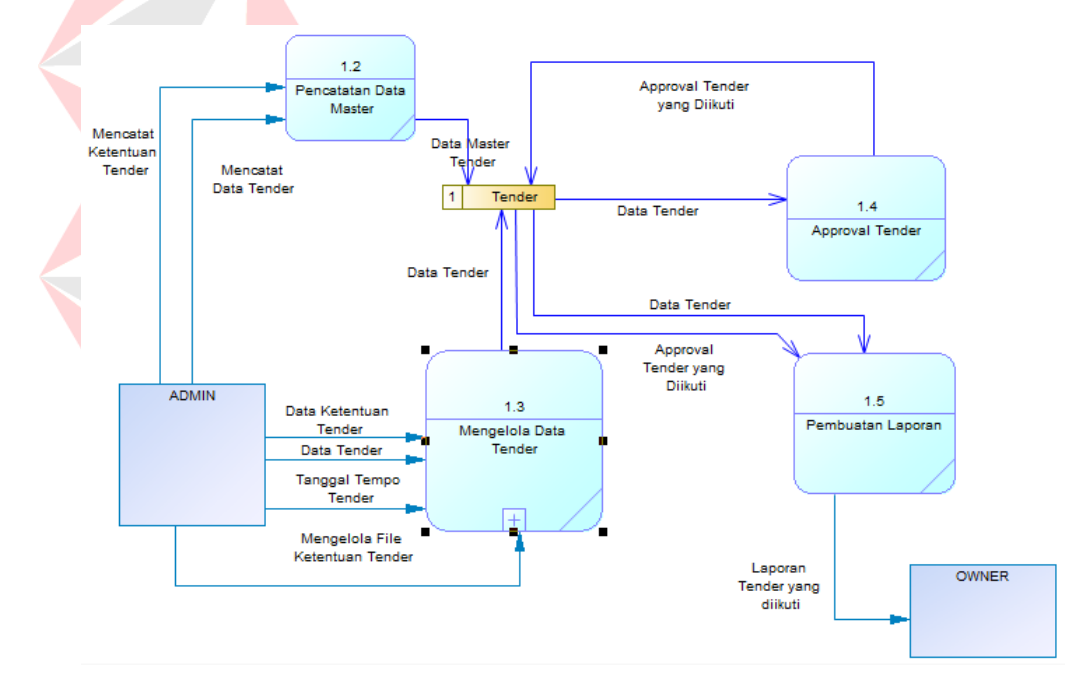

Gambar 4.7. Diagram *Flow* Diagram *Level 0*

#### 4.4.4. *Data Flow* **Diagram Level 1**

#### a. Diagram Level 1 Mengelola *Data* Tender

Diagram ini merupakan *breakdown* dari proses no 3 yaitu mengelola *data* tender yang didalamnya terdapat 4 sub proses yaitu *data* ketentuan tender, mengelola *file* ketentuan tender, tanggal tempo tender dan *data* tender.

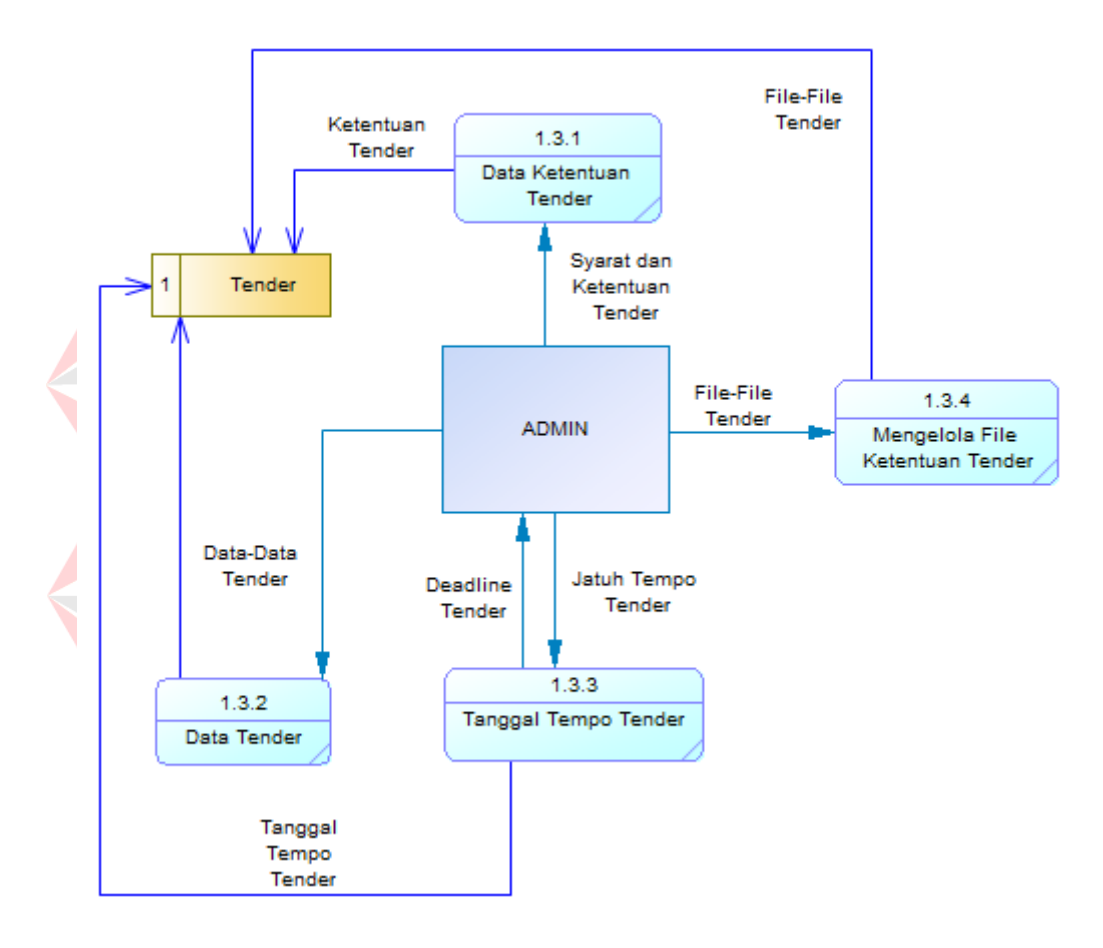

Gambar 4.8. Diagram *Flow* Diagram *Level 1* Mengelola *Data* Tender

#### 4.4.5. *Data* **Flow Diagram Level 1**

a. Diagram *Level 1* Pembuatan Laporan

Diagram ini merupakan *breakdown* dari proses no 3 yaitu mengelola *data* tender yang didalamnya terdapat 4 sub proses yaitu *data* ketentuan tender, mengelola *file* ketentuan tender, tanggal tempo tender dan *data* tender.

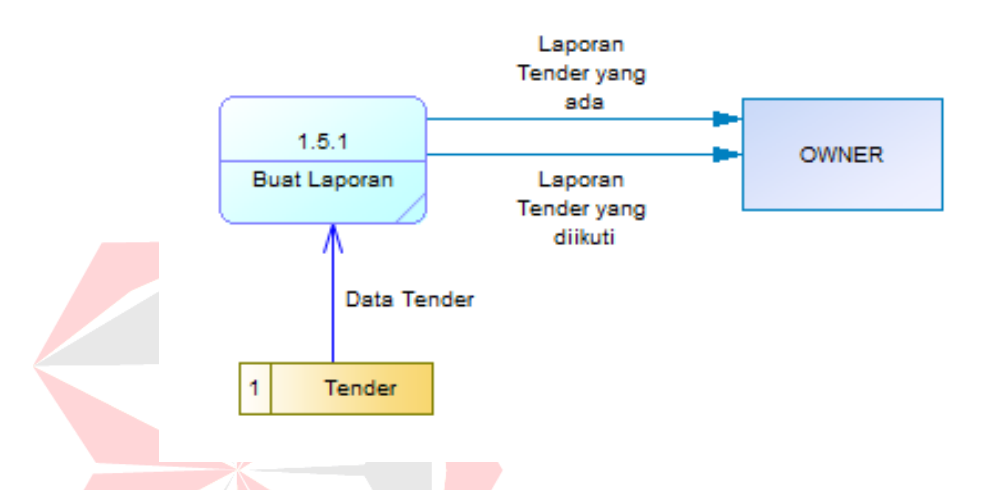

Gambar 4.9. Diagram *Flow* Diagram *Level 1* Pembuatan Laporan

#### 4.5. **Enttity Relational Diagram**

*Entity Relationship* Diagram (ERD) merupakan proses yang menunjukkan hubungan antar entitas dan relasinya. ERD terbagi menjadi *Conceptuual Data Model* (CDM) dan *Physical Data Model* (PDM), lebih jelasnya adalah sebagai berikut :

#### 4.5.1. **Conceptual** *Data* **Model**

*Conceptual Data Model* (CDM) adalah gambaran secara keseluruhan struktur aplikasi. Dengan CDM kita bisa membangun desain awal sistem dan tidak perlu khawatir dengan *detail* implementasinya secara fisik. Dan melalui prosedur *generation* yang mudah, kita bisa melakukan *generate* CDM ke *Physical Data Model* (PDM).

Bentuk *Conceptual Data Model* dari aplikasi admin *E-Tender* pada PT. Trans Energi Indoteknika adalah sebagai berikut :

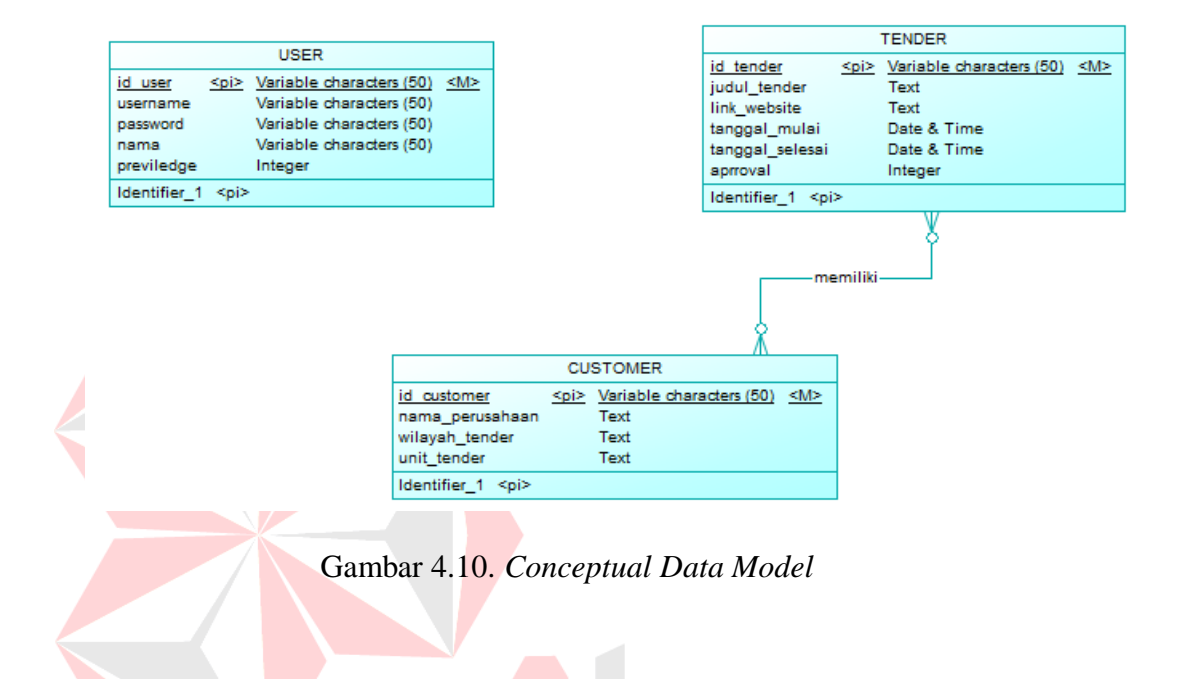

#### 4.5.2. **Physical** *Data* **Model**

*Physical Data Model* menggambarkan struktur *data* sebagaimana akan di implemtasikan oleh DBMS. Dalam PDM kita bisa mengoptimalkan *database* dengan memodifikasi tabel, kolom, *index, refrential integrity, view, physical storage, trigger and stored procedure. Procedure database generation* menerapkan hal itu dengan cara menyesuaikan dengan DBMS yang kita pilih.

# Bentuk *Physical data model* dari *generate conceptual data* model untuk aplikasi admin *E-Tender* pada PT. Trans Energi Indoteknika adalah sebagai berikut:

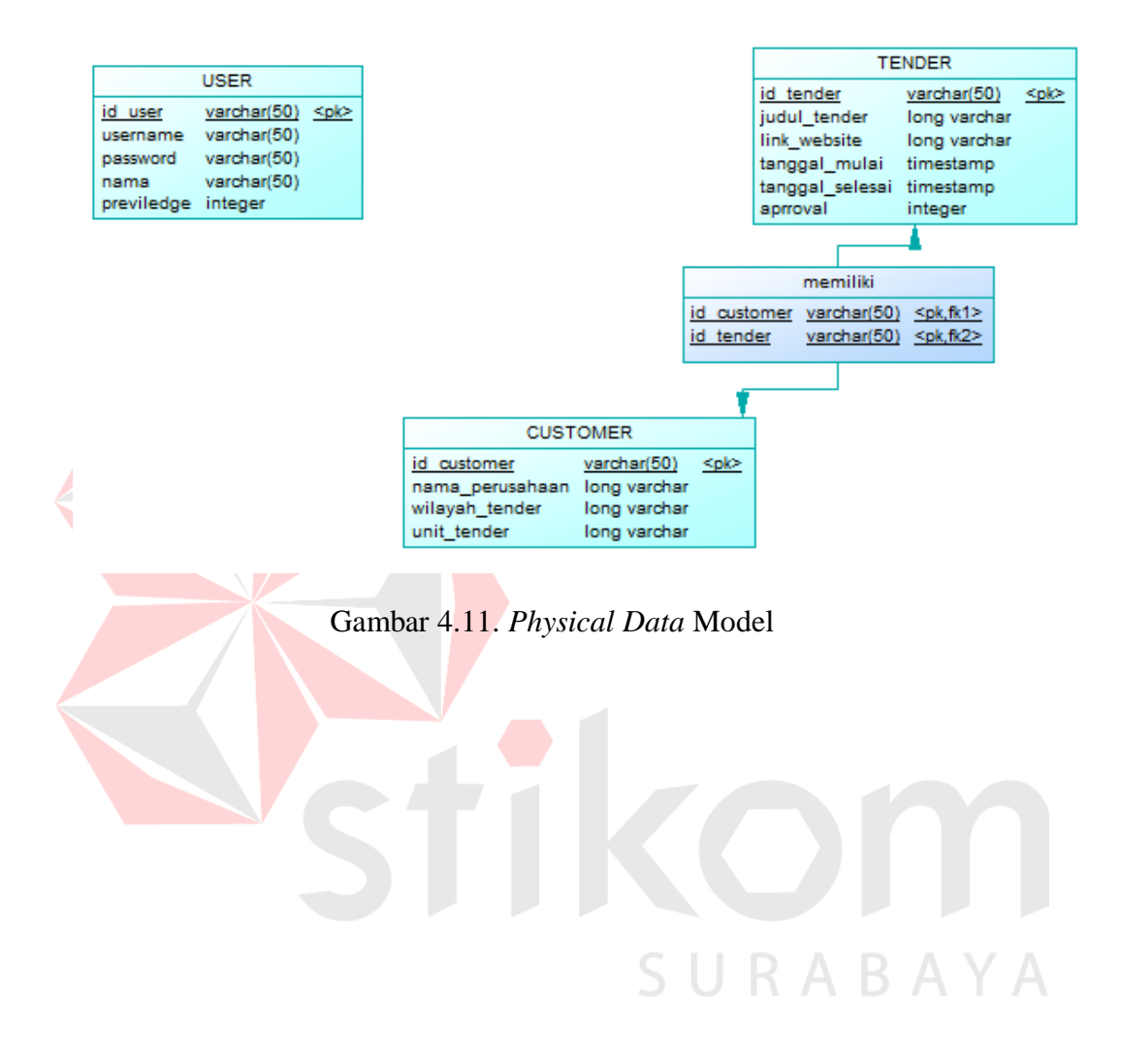

#### 4.5.3. **Struktur Basis** *Data* **dan Tabel**

Struktur tabel digunakan dalam pembuatan aplikasi admin *E-Tender* pada PT. Trans Energi Indoteknika. *Data* dibawah ini akan menjelaskan satu per satu secara detil dari struktur tabel sistem.

#### **a. Nama Tabel : User**

Primary Key : id\_user

Foreign Key : -

Fungsi : Untuk menyimpan jenis-jenis user

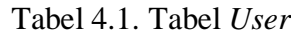

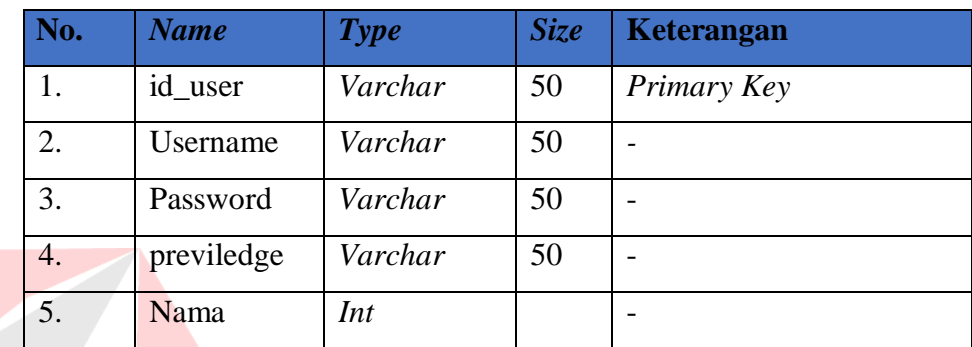

# **b. Nama Tabel : Tender**

Primary Key : id\_tender

Foreign Key :

Fungsi : Untuk menyimpan Tender apa saja yang tersedia

# Tabel 4.2. Tabel *Tender*

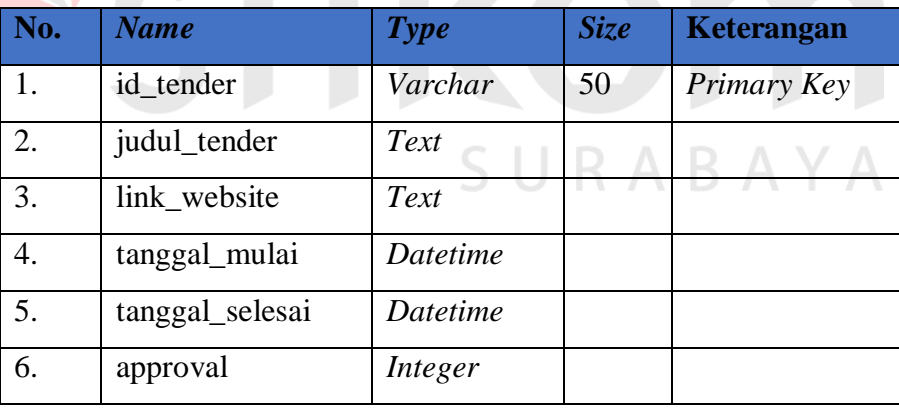

#### **c. Nama Tabel : Customer**

Primary Key : id\_customer

Foreign Key :

Fungsi : Untuk menyimpan Tender apa saja yang tersedia

# Tabel 4.3 *Customer*

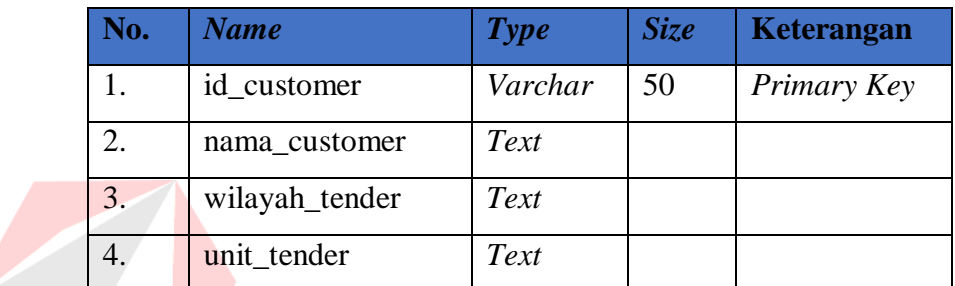

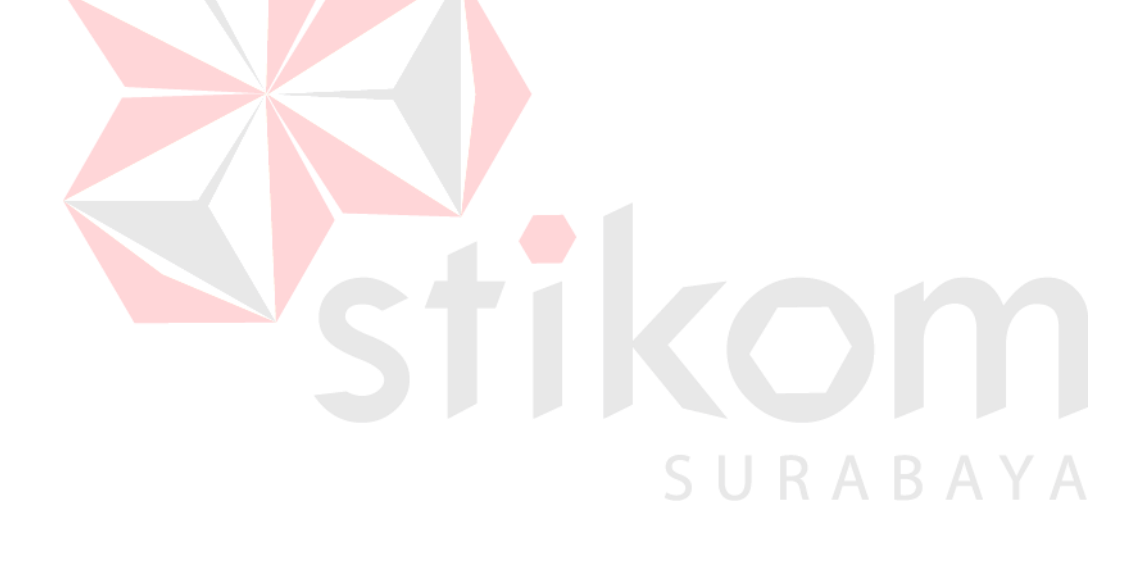

# 4.6. **Desain Aplikasi Web Admin** *E-Tender* **pada PT. Trans Energi Indoteknika**

#### 4.6.1. **Implementasi dan Evaluasi**

Implementasi sistem ini akan menjelaskan *detail* aplikasi Admin *E-Tender* berbasis *website*, serta menjelaskan *form* yang ada

Mengimplementasikan sistem merupakan tahap penggujian dimana desain sistem dapat berjalan dengan baik, Implementasi sesuai dengan hasil analisis sistem.

#### 4.6.2. **Kebutuhan Sistem**

*Har*dware dan *software* yang dibutuhkan untuk menggunakan program aplikasi Admin *E-Tender* berbasis *website* pada PT. Trans Energi Indoteknika, yaitu :

a. Hardware

- 1. Processor Core i3 atau di atas nya.
- 2. VGA dengan resolusi 800 x 600 atau yang lebih tinggi
- 3. RAM 1 GB atau yang lebih tinggi
- 4. Modem
- 5. Hub / Switch
- 6. Router

#### b. Software

1. Browser (Google Chrome, Mozila FireFox, Internet Exploler, dll)

RABAYA

- 2. Xammp
- 3. MySql
- 4. Notepad++

#### 4.6.3. **Penjelasan Program**

Dibawah ini merupakan penjelasan mengenai penggunaan masing-

masing *form* yang ada pada PT. Trans Energi Indoteknika

# **A. Halaman Login**

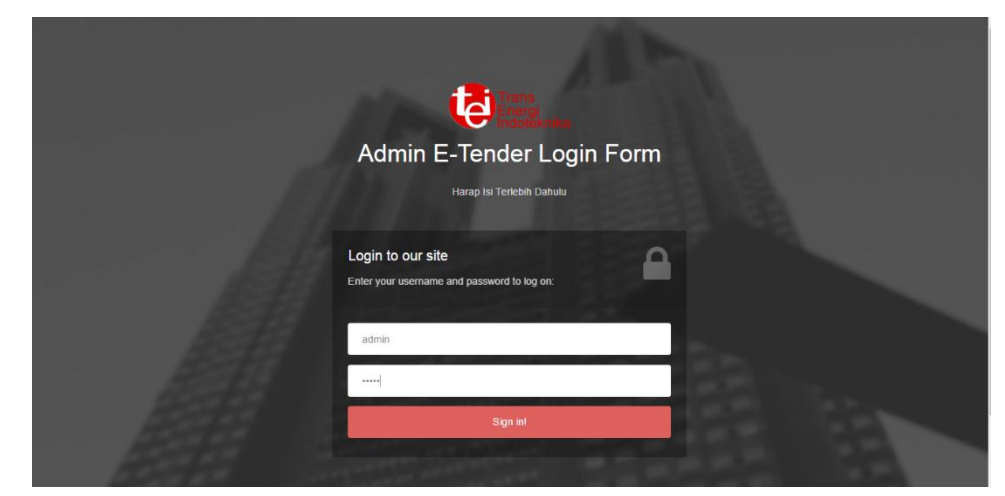

Gambar 4.12. Halaman *Login (Login)*

Gambar diatas merupakan Halaman Pertama (*Home*) yang merupakan

SURABAYA

sebagai *Login* untuk *owner* dan admin dengan menginputkan *username* dan

*password*

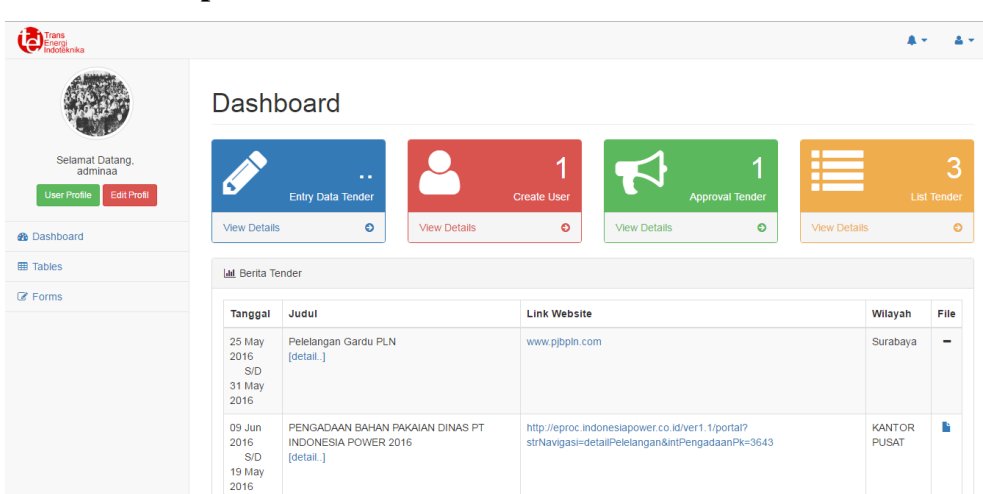

Gambar 4.13. *Halaman Utama* Admin *(Input Data)*

Halaman utama dari menu Admin yang memberikan informasi dari

KC

SURABAYA

menu-menu yang ada.

#### **B. Tampilan Utama Admin**

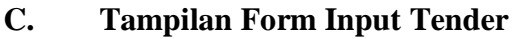

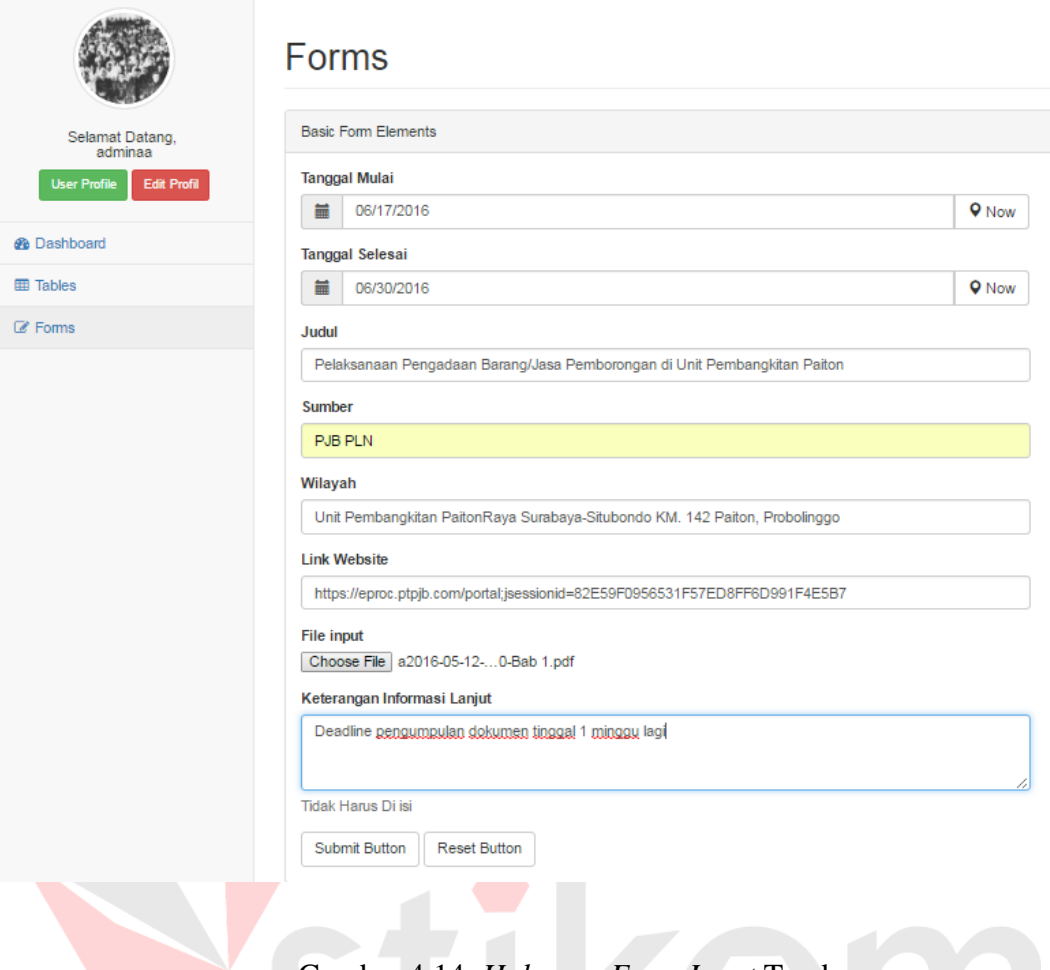

Gambar 4.14. *Halaman Form Input* Tender

Suatu halaman untuk meng*input*kan sebuah *data* tender yang di*input*kan sendiri oleh admin yang kemudian untuk di *Approval* oleh *Owner* .

# **D. Tampilan Tabel Tender**

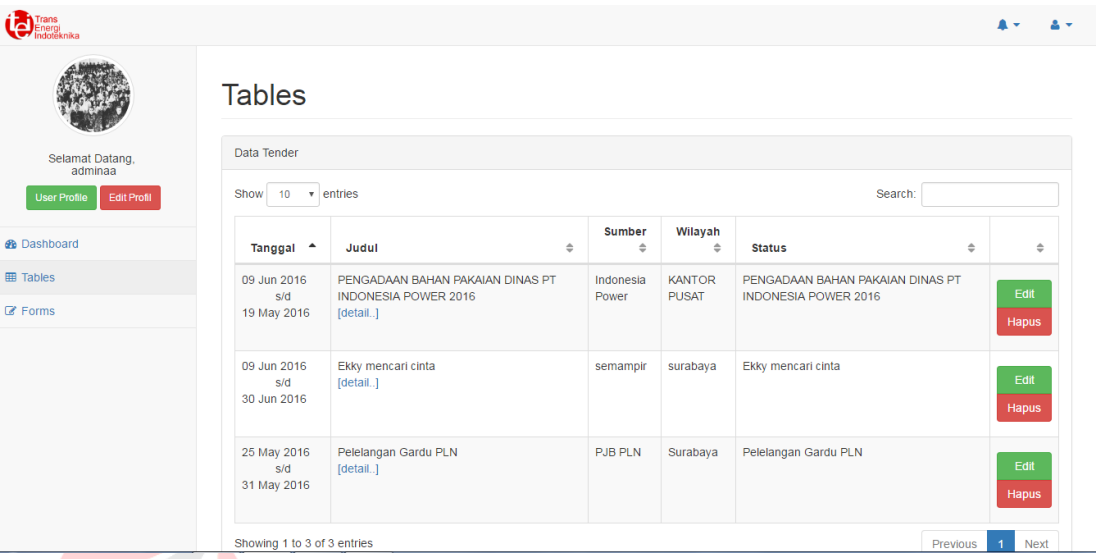

#### Gambar 4.15. *Halaman Tabel* Tender

kon

SURABAYA

Suatu halaman untuk menginformasikan tender-tender yang ada dalam menu pilihan untuk meng-edit maupun untuk menghapus tender.

## **E. Tampilan Form Edit Tender**

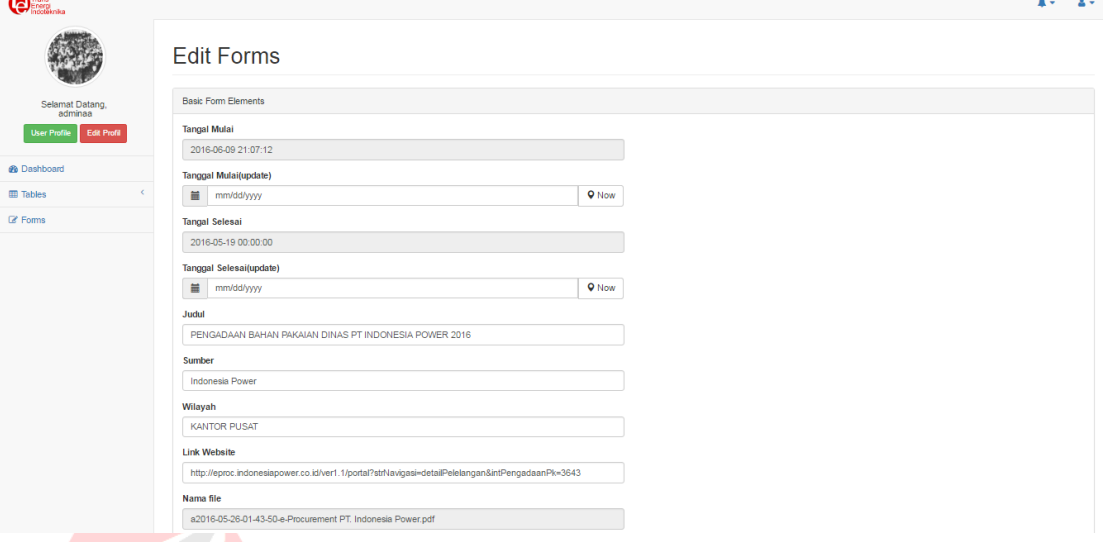

# Gambar 4.16. *Halaman Form Edit* Tender

Suatu halaman untuk meng*edit* sebuah *data* tender yang di*input*kan sendiri

SURABAYA

oleh admin.

# **F. Tampilan Approval Edit Tender**

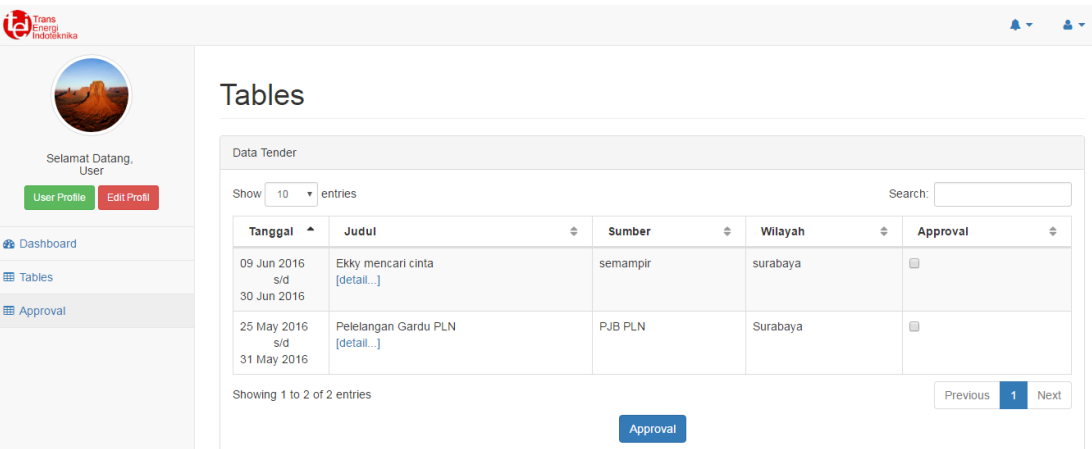

Gambar 4.17. *Halaman Approval* Tender

Suatu halaman untuk meng*approve* sebuah *data* tender yang

KO

SURABAYA

diinputkan oleh admin.

## **G. Tampilan Form Bikin User**

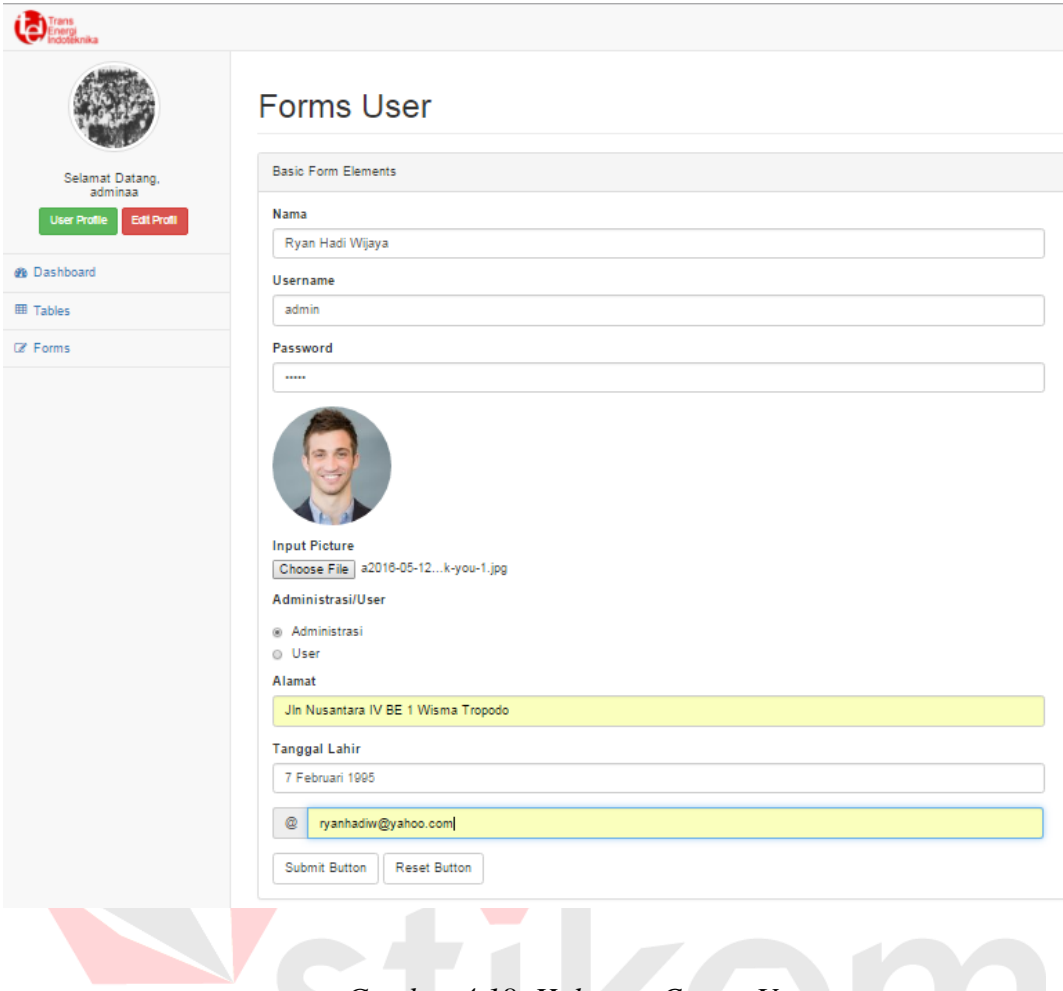

*Gambar 4.18. Halaman Create User*

Suatu halaman untuk membuat user maupun admin agar bisa ЭU Б A n. Æ mengakses sebuah aplikasi *E-Tender* ini.

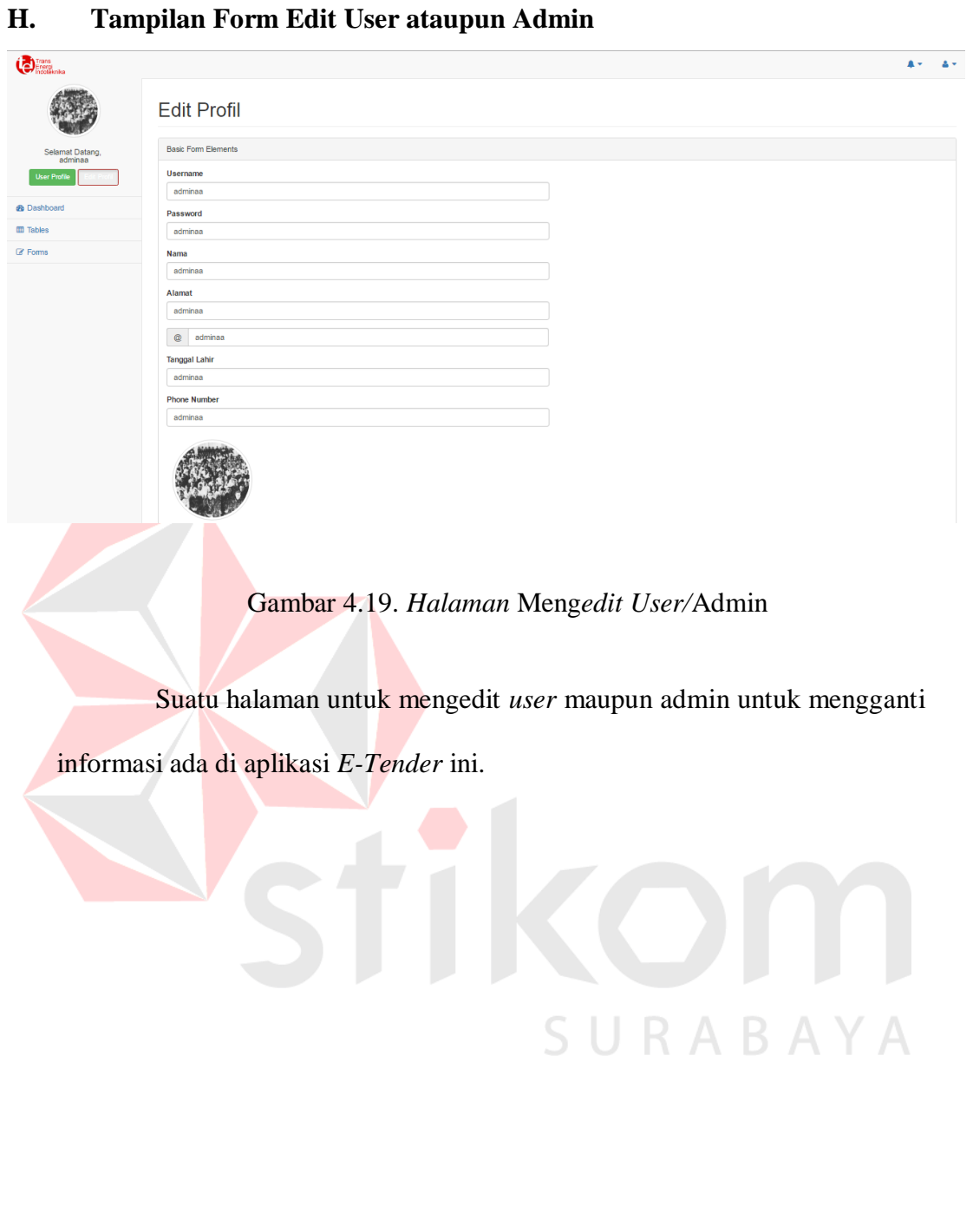

# **I. Tampilan Informasi User/Admin**

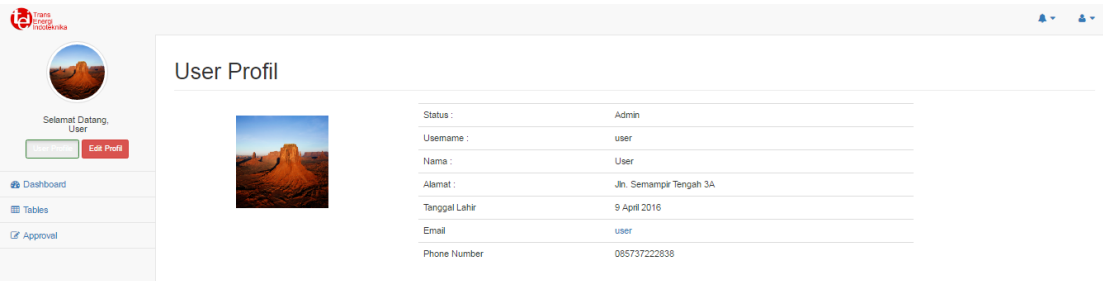

Gambar 4.20. Halaman Meng*edit User/*Admin

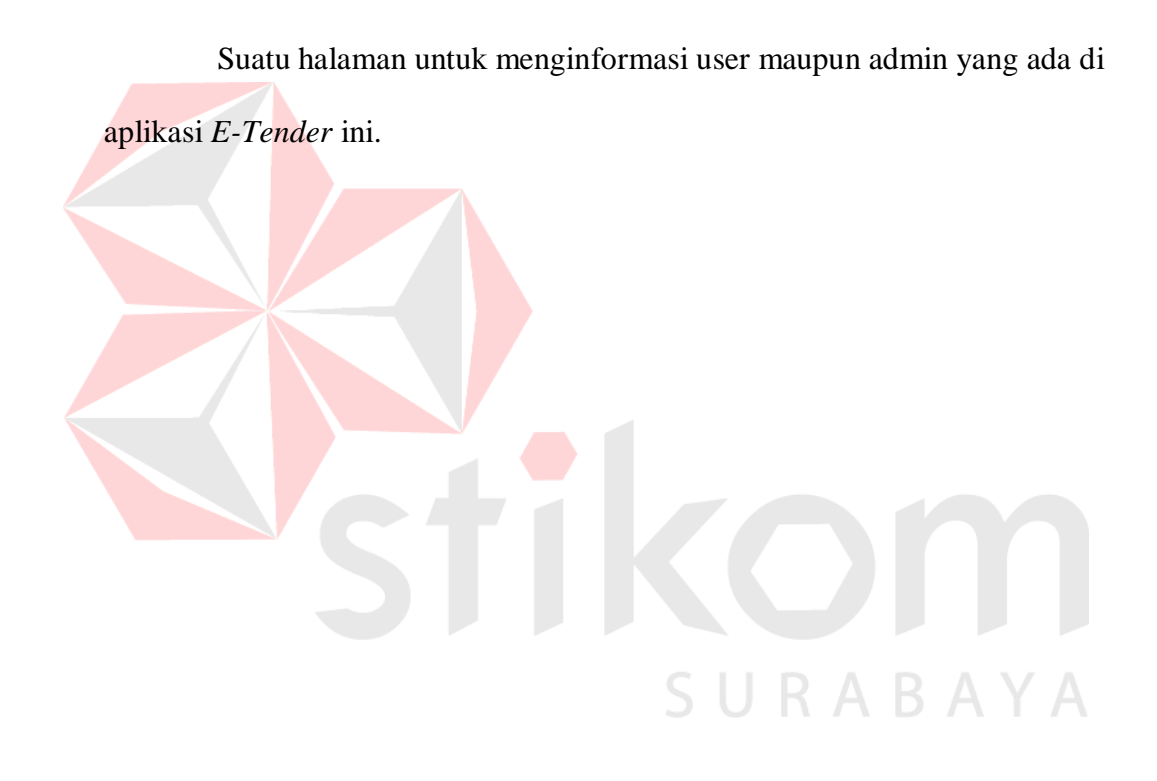

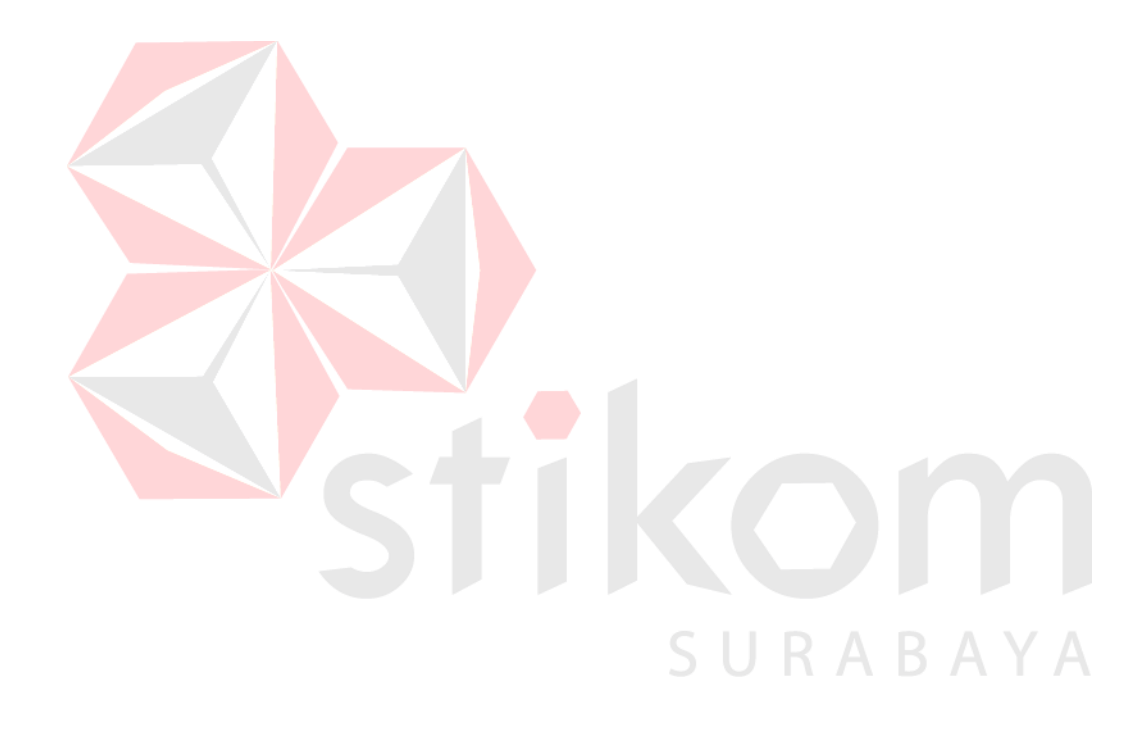